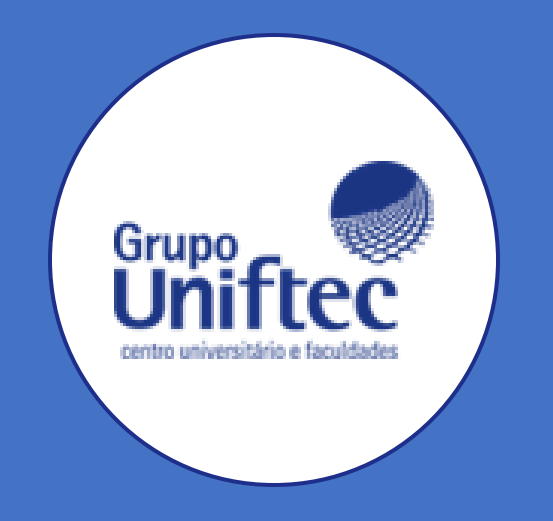

# Manual Solicitação Disciplina Online

Aluno

# Efetuando Login

- Link: • Acesse esse https://ecampus.ftec.com.br/login;
- Contexto: Aluno;

Grupo

- Preencher: Usuário e senha;
- Clicar em "Autenticar".

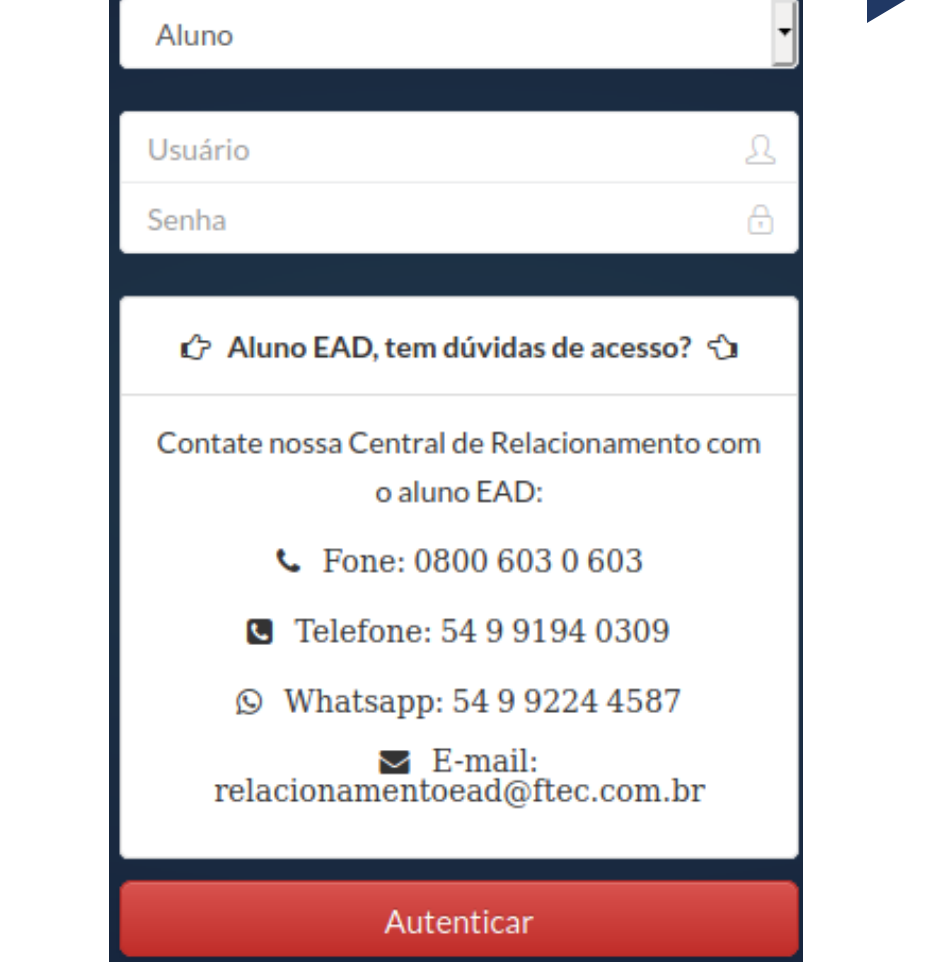

### Acessando Menu Solicitações

- Clique no Menu "Acadêmico" ao lado esquerdo da página;
- Logo em seguida, clique na "Rematrícula Disc. Online";

• Você será redirecionado para o portal do aluno para abrir seu requerimento.

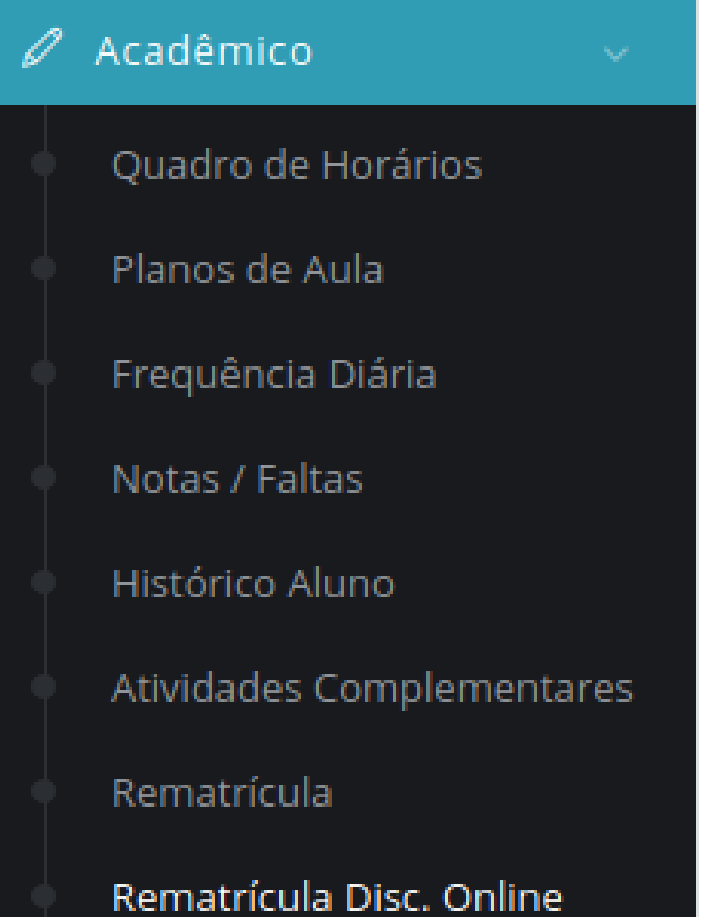

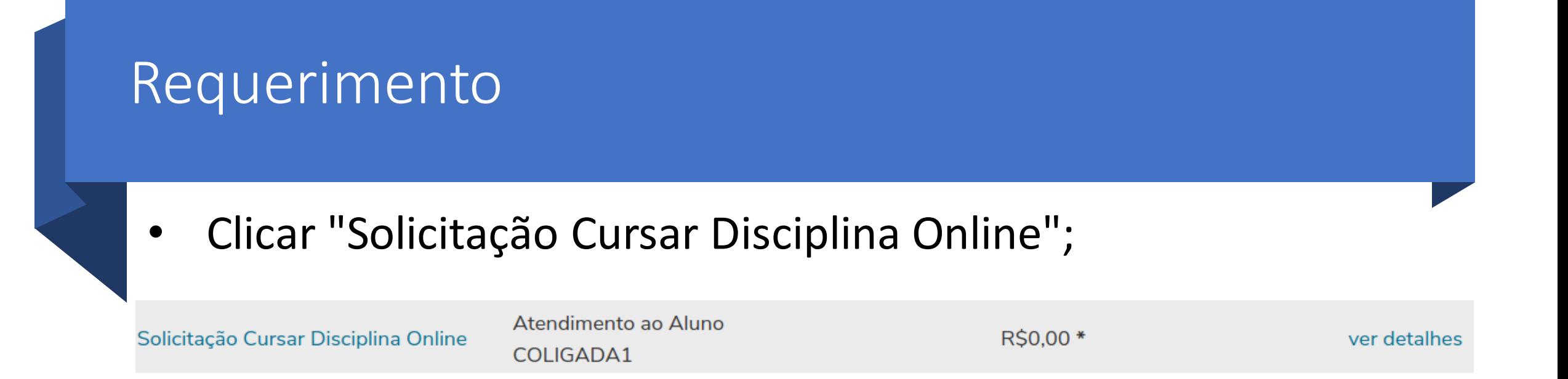

• Ao clicar no requerimento, você será redirecionado para a tela que contém todo o detalhamento do requerimento, onde há a lista de disciplinas que estão sendo ofertadas na modalidade online.

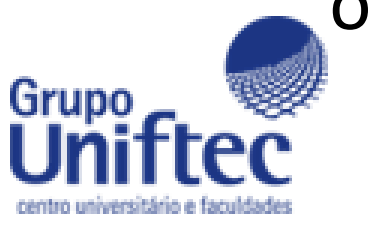

# Observações Requerimentos

### Tipo de Requerimento

Solicitação Cursar Disciplina Online

Descrição Solicitação Cursar Disciplina Online

### Procedimentos

CAXIAS DO SUL: Gestão de Pessoas (SEG) - Empreendedorismo(QUA) - Estratégias empresariais(QUI) - Economia e Mercado (TER) - Tecnologia aplicada ao negócio (SEG P2) ------- BENTO GONCALVES: Estratégias empresariais (TER) - Gestão de Pessoas (QUI) - Empreendedorismo (QUA) - Sistemas de Produção(QUI) ------- NOVO HAMBURGO: Tópicos de Economia (SEX P2)

### Aceite

Digitar no campo abaixo a(s) disciplinas(s) que deseja cursar no formato online e a unidade em que estuda: (aluno ciente que ocorrerão lançamento financeiros)

Valor do serviço R\$0,00

Entrega da solicitação

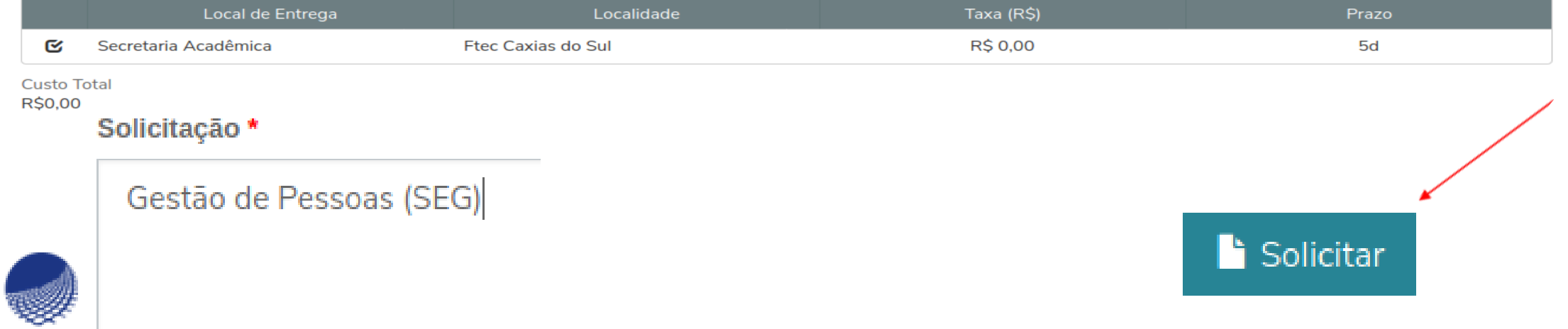

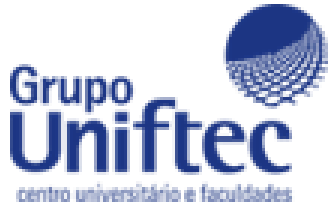

## Observação

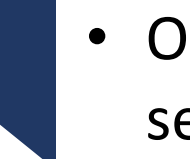

• Os valores, podem sofrer alterações dependendo do local de entrega selecionado.

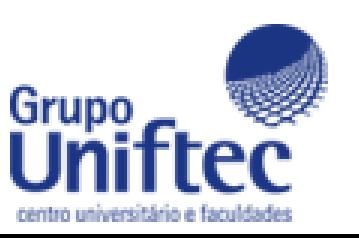

## Boleto

Grupo

• Ao clicar em solicitar será redirecionado para a tela de boletos, onde deve marcar a opção, **"Boletos em aberto de todos os períodos letivos**", ao localizar o **boleto gerado pela solicitação**, basta clicar em Boleto para efetuar o download.

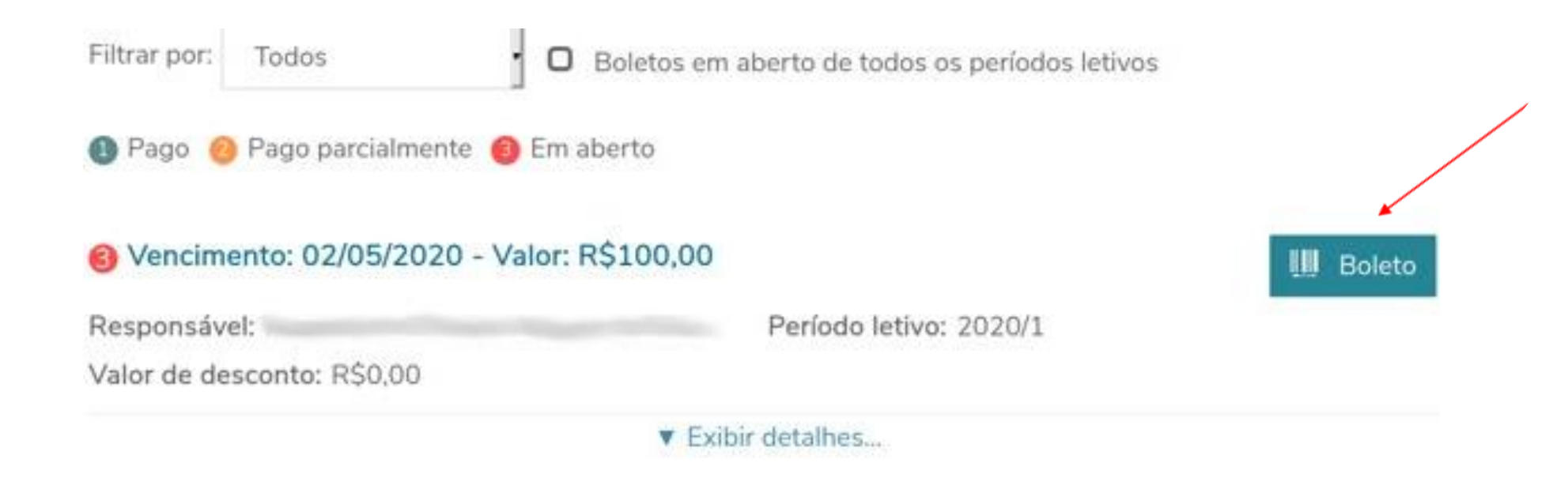

### Boleto

• O boleto será baixado em PDF, com vencimento de até 3 dias após a Grunn geração do requerimento.

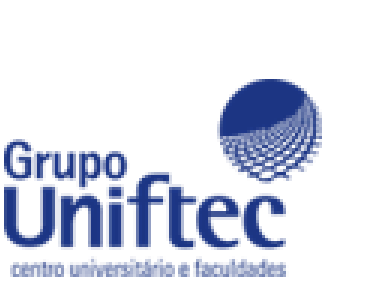

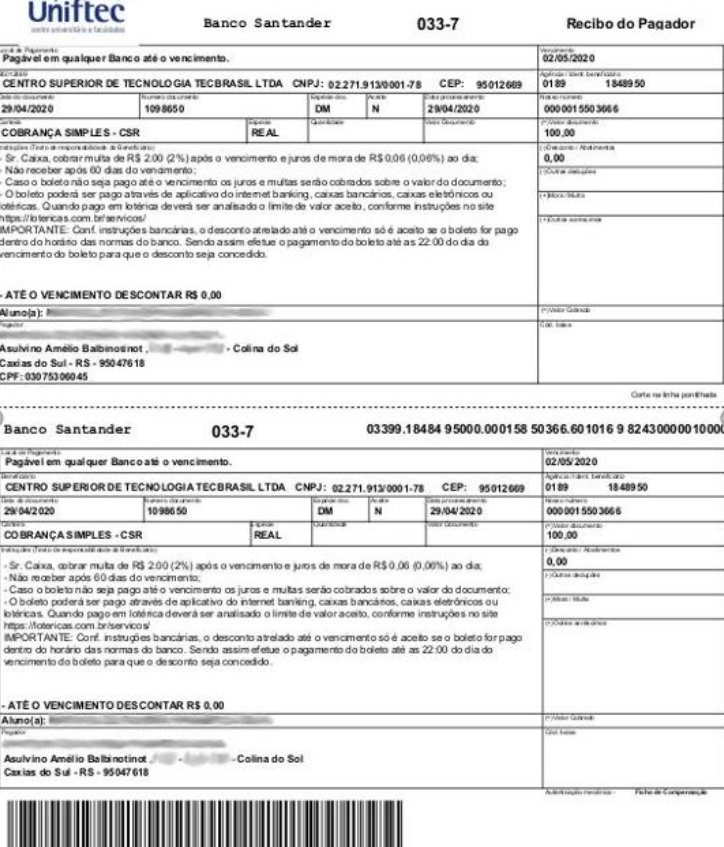

### Observações Boleto

Grupo

- Ainda na tela do menu Requerimentos, temos uma aba chamada Requerimentos Solicitados, onde estarão listadas as solicitações juntamente com seu status.
- O prazo para vínculo da disciplina no Moodle varia de acordo com a data da solicitação, a data da prova será a mesma para todos.

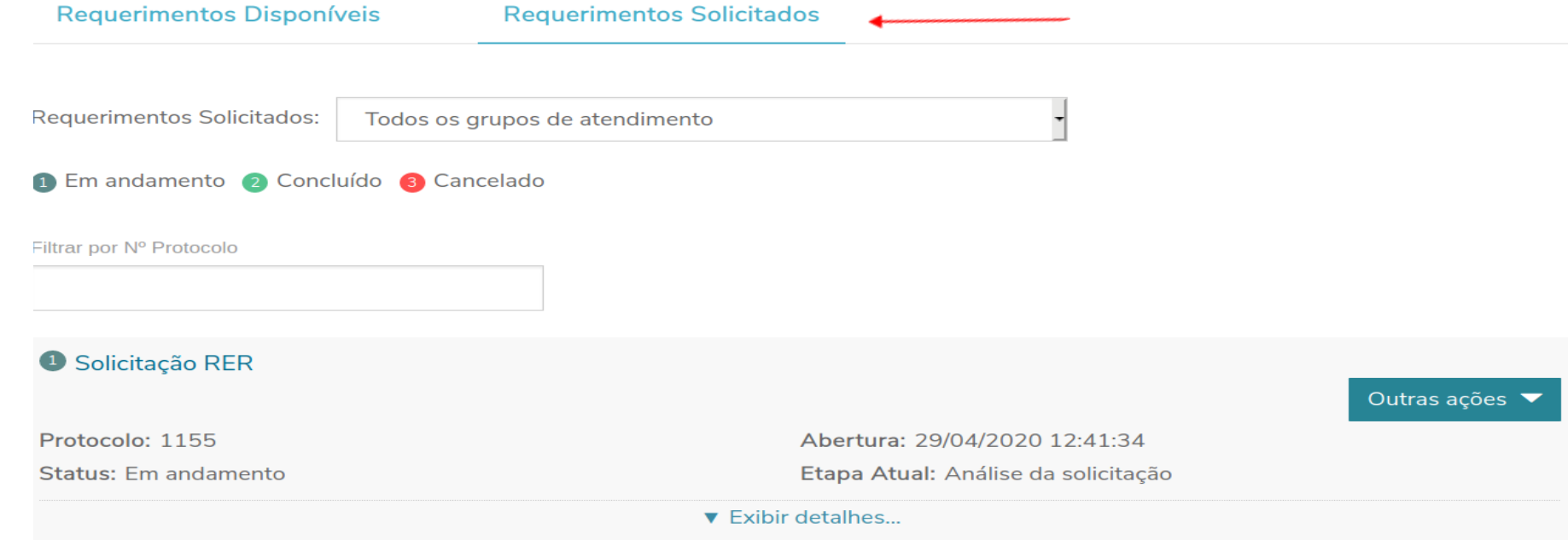